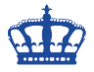

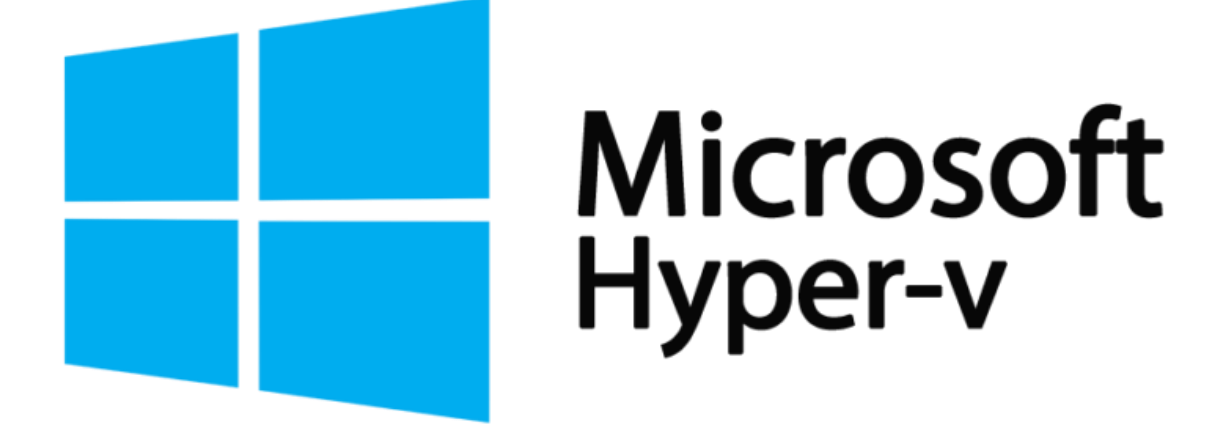

Die Prüfpunkte einzelner VMs (Windows Server 2019) lassen sich über die Powershell sehr gut und schnell administrieren.

### **Die Ausgangssituation**

Aktuell werden automatische Prüfpunkte erstellt.

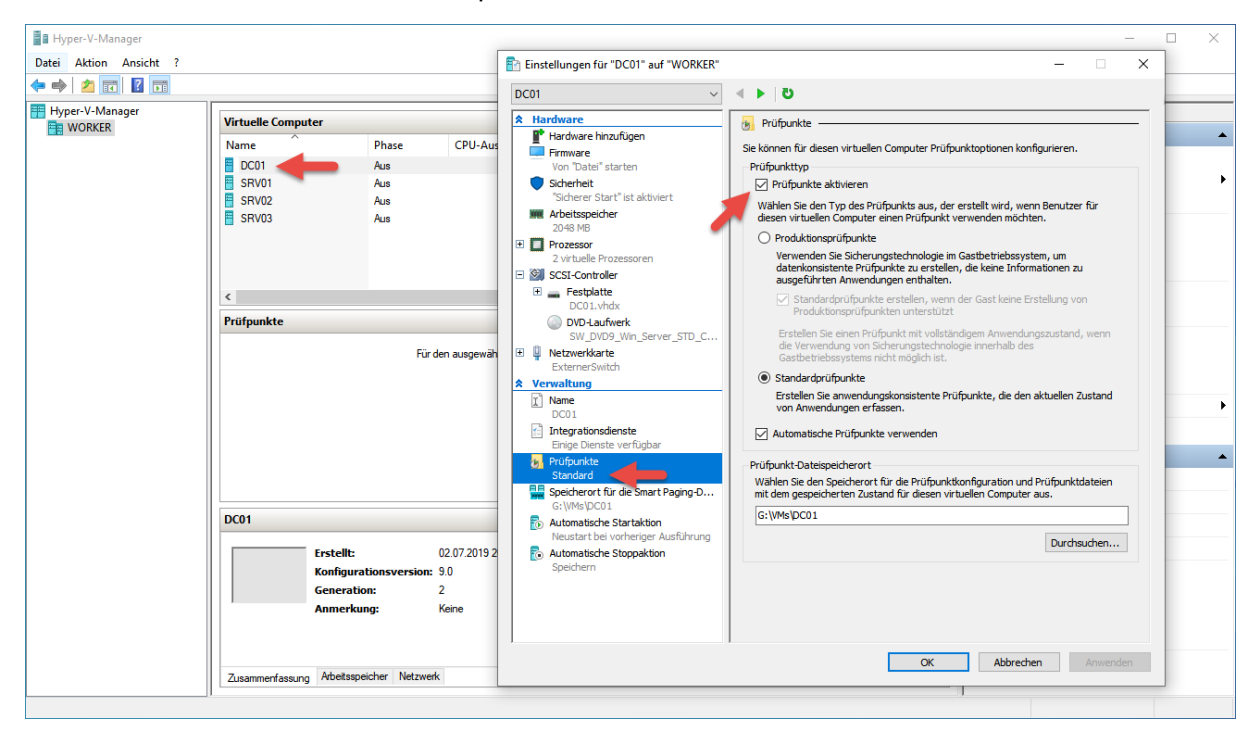

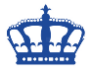

Mit diesem Befehl deaktivieren wir die Erstellung weiterer Prüfpunkte:

#### Set-VM -Name DC01 -CheckpointType Disabled

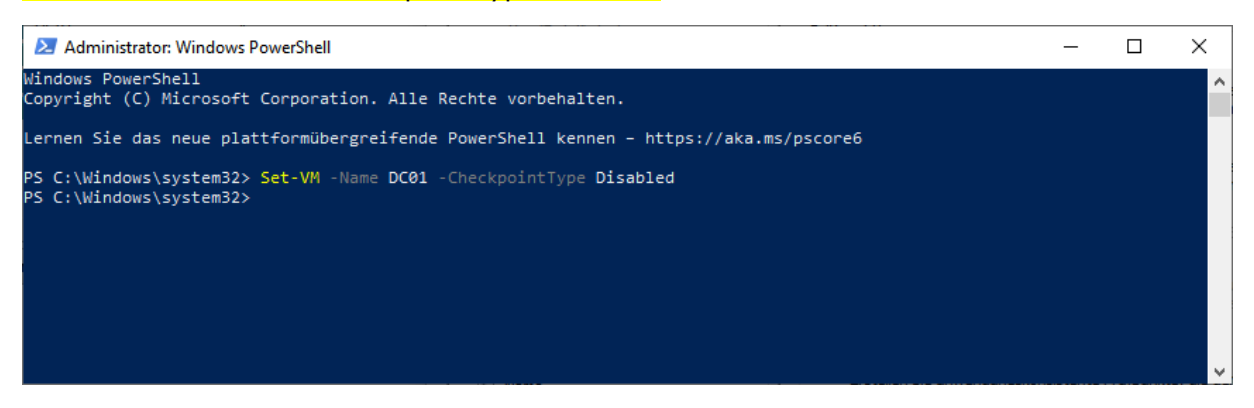

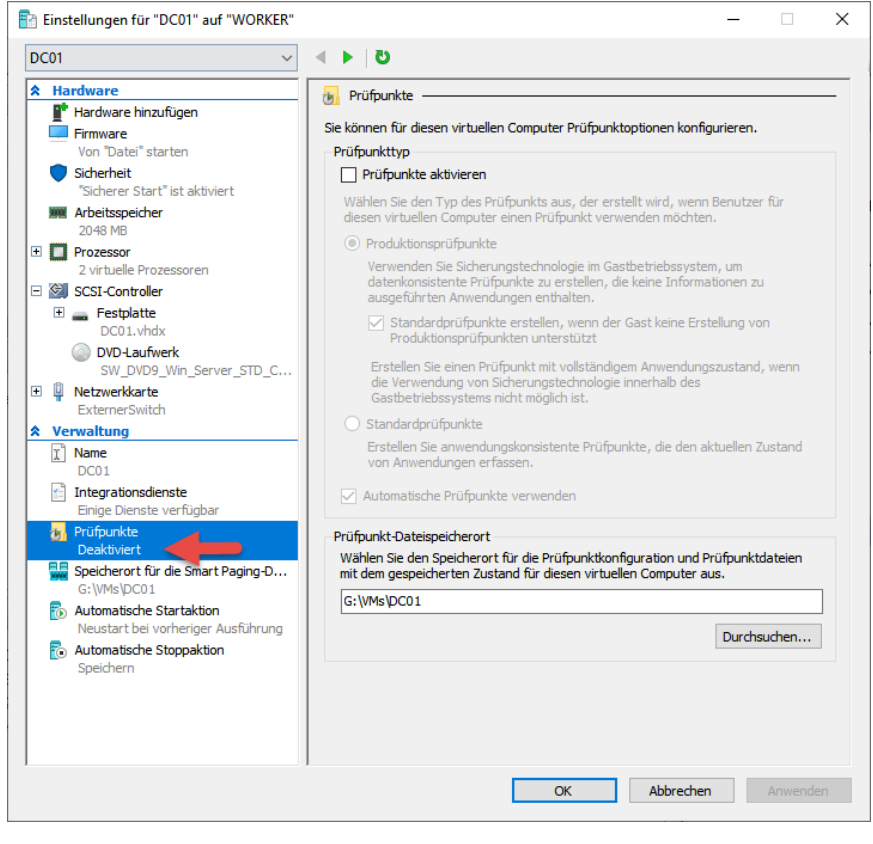

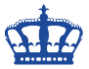

Nun aktivieren wir die Erstellung von Produktionsprüfpunkten. Sind mal keine Produktionsprüfpunkte zu erstellen, erstellt Hyper-V einen Standarsprüfpunkt.

#### Set-VM -Name DC01 -CheckpointType Production

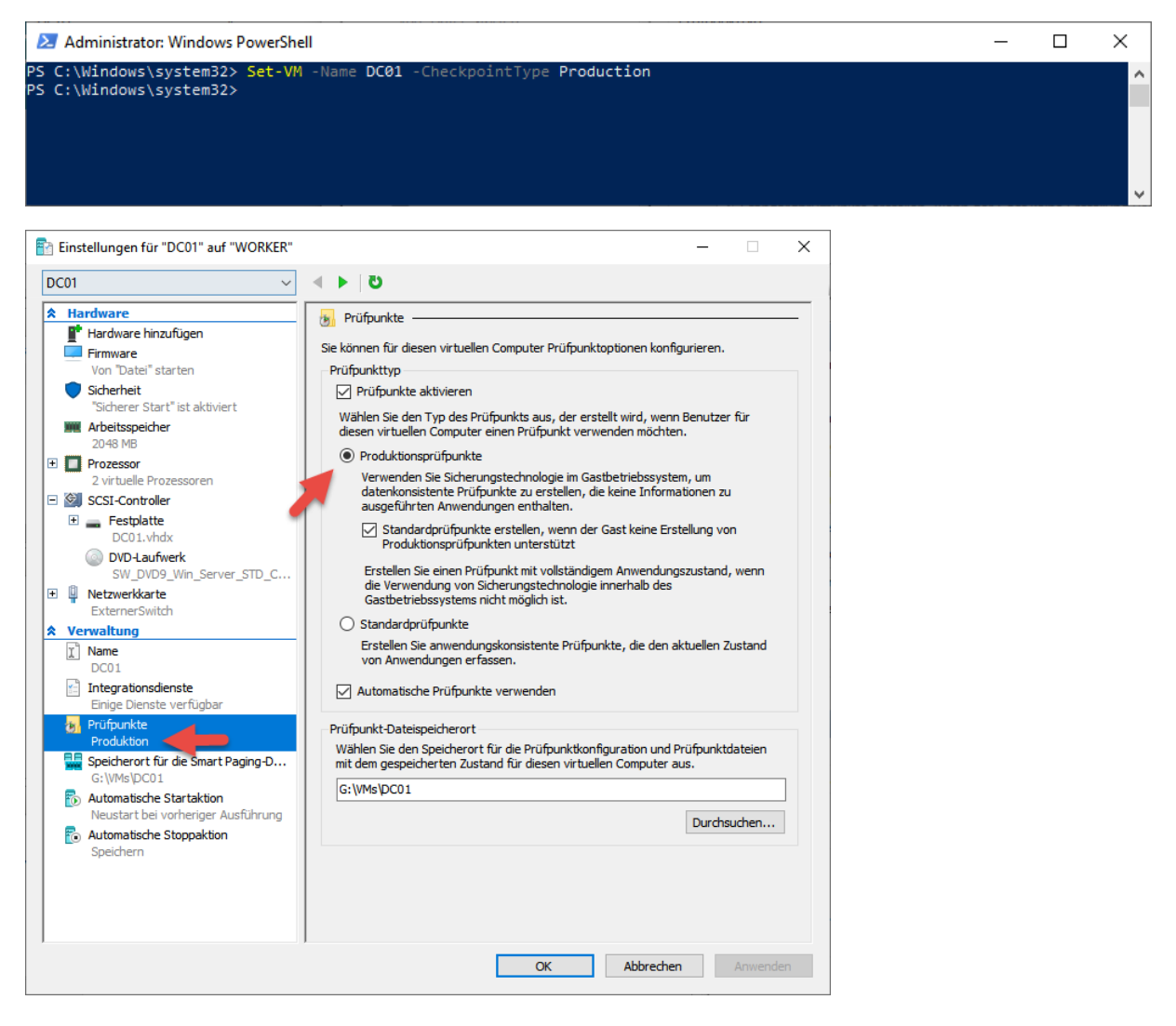

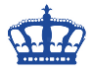

Nun aktivieren wir die Erstellung von Produktionsprüfpunkten only. Ist das mal nicht möglich erstellt Hyper-V überhaupt keinen Prüfpunkt.

#### Set-VM -Name DC01 -CheckpointType Productiononly

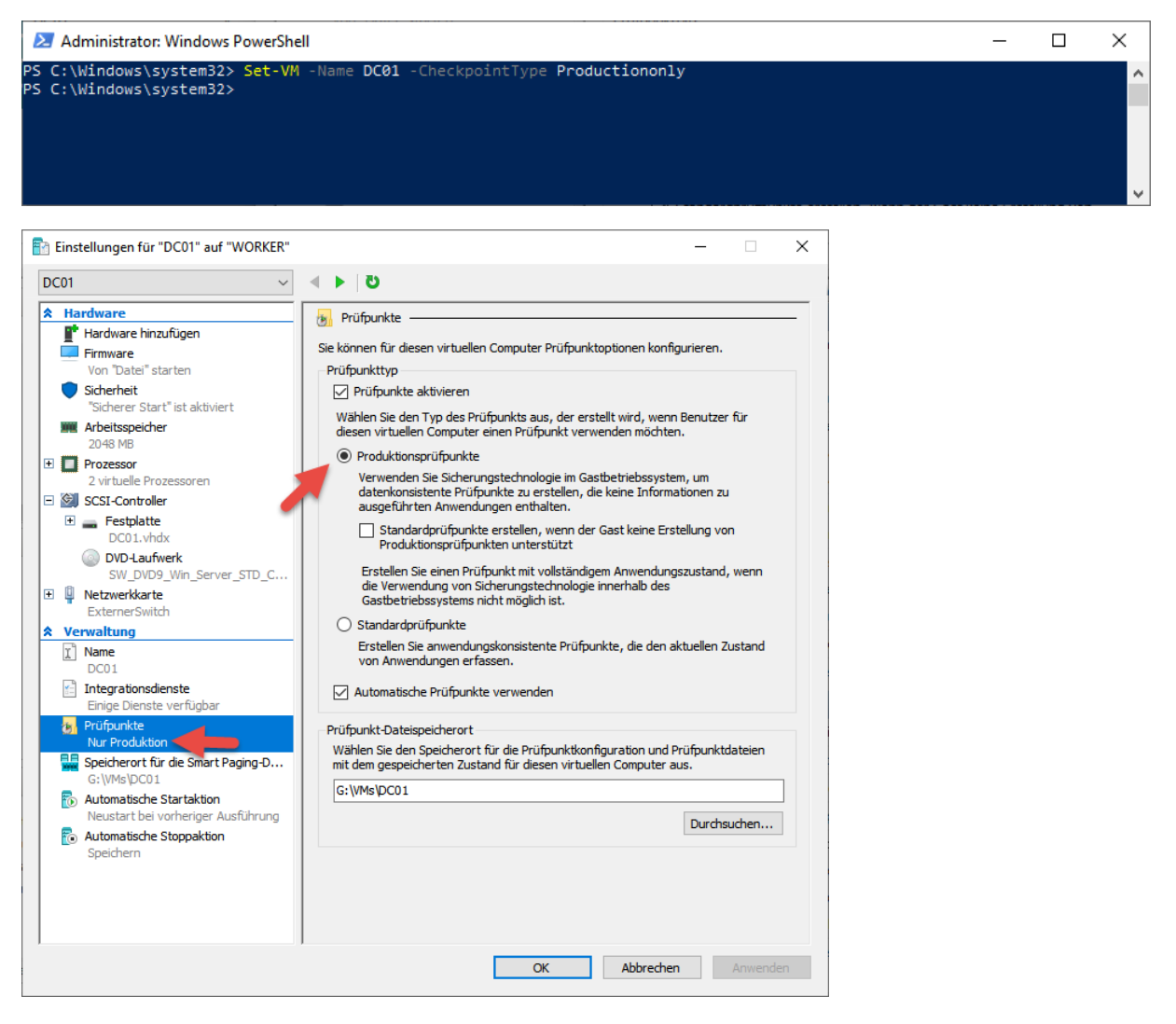

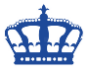

 $\Box$ 

ParentSnapshotName

 $\times$ 

# **Hyper-V Checkpoints Powershell**

Nun aktivieren wir die Erstellung von Standardprüfpunkten. Das war meine Ausgangsposition.

### Set-VM -Name DC01 -CheckpointType Standard

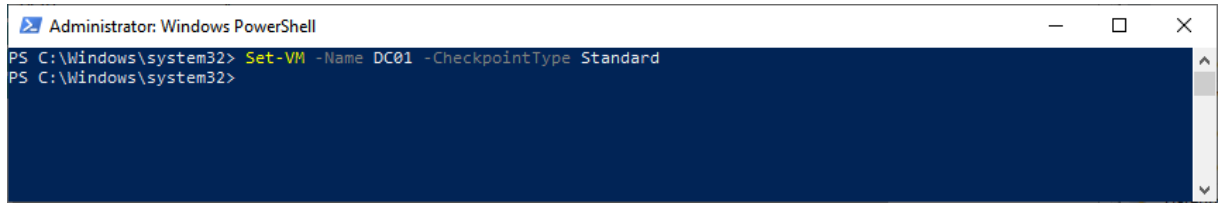

SnapshotType CreationTime

02.07.2019 21:04:24<br>02.07.2019 21:04:40

Nun checken wir mal ob wir überhaupt ein Snapshots besitzen.

Die beiden Server haben automatisch erstellte Prüfpunkte des Typs Standard.

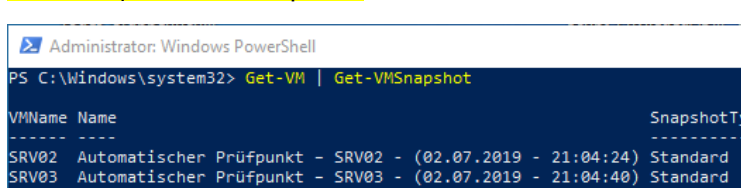

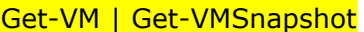

PS C:\Windows\system32>

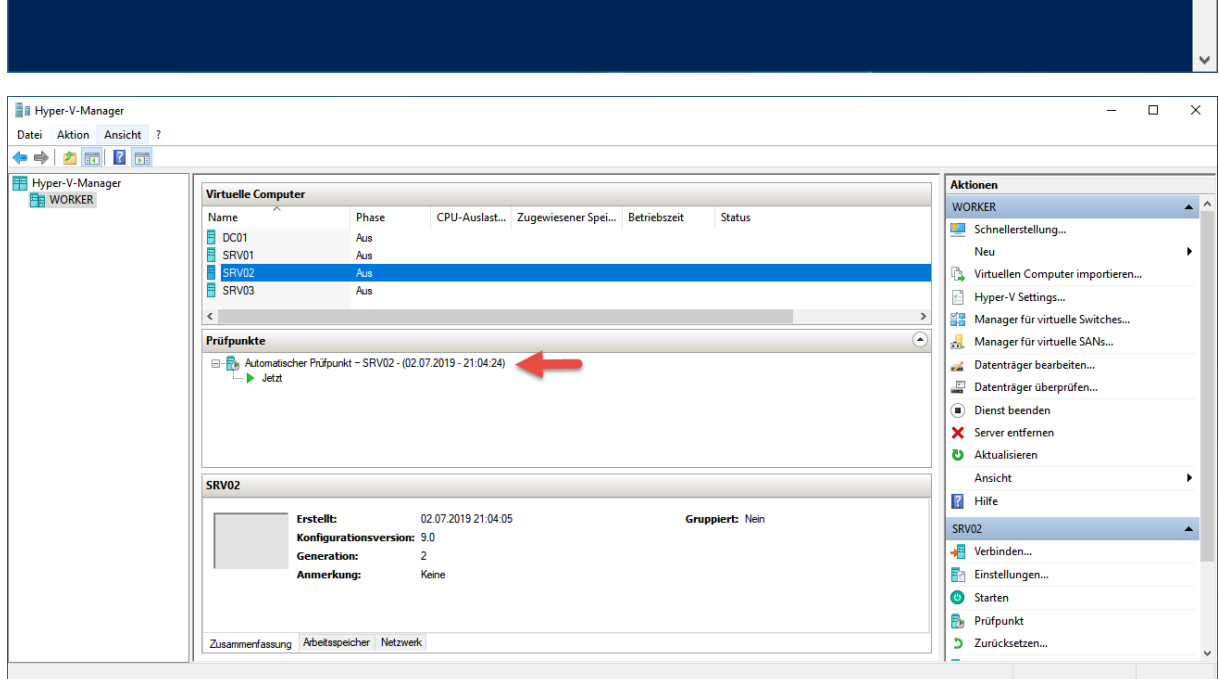

#### Detailinformationen mit:

Get-VMSnapshot -VMName SRV02 | Get-Member -MemberType Properties

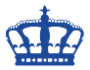

Größeninformation der Prüfpunkte:

Get-VMSnapshot -VMName SRV02 | Get-VMHardDiskDrive | Get-ChildItem

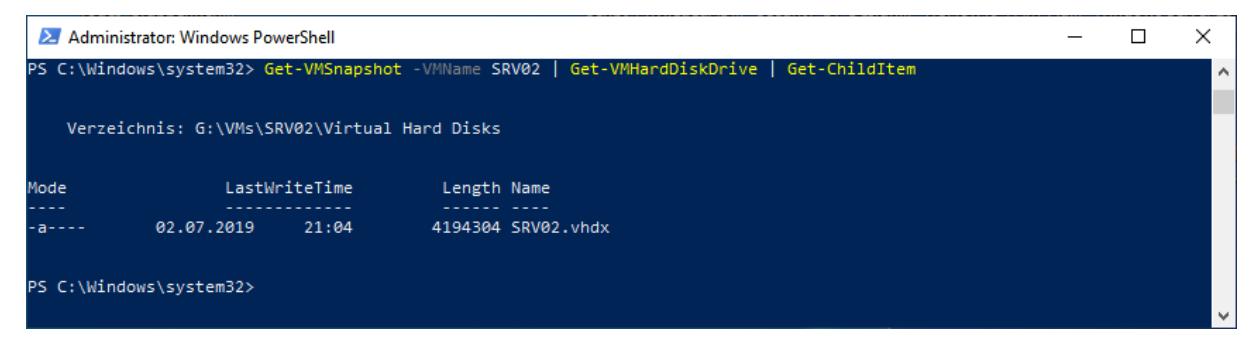

Alle Snapshots eines Servers löschen. Die Zusammenführung startet.

Get-VM -Name SRV02 | Remove-VMSnapshot

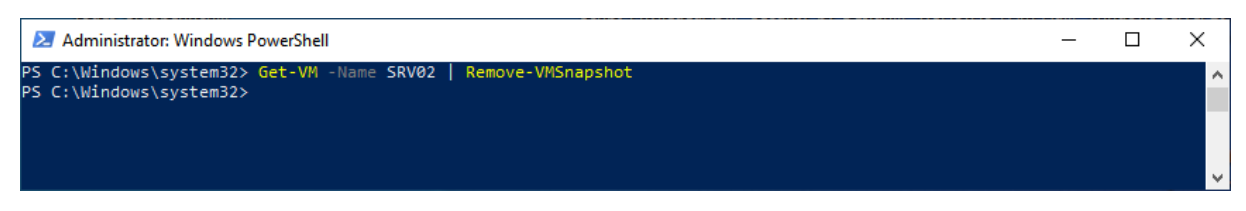

Der Server SRV03 besitzt 2 Prüfpunkte. Wir wollen den ersten löschen:

#### Get-VMSnapshot -VMName SRV03

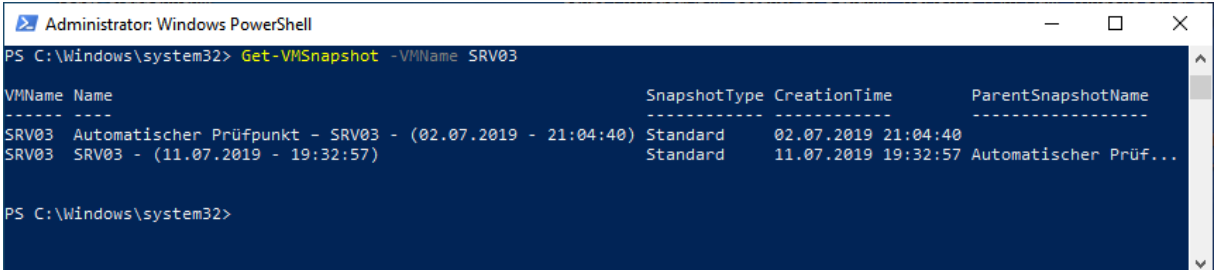

Löschen des ersten Prüfpunkts:

Get-VMSnapshot -VMName SRV03 -Name "Automatischer Prüfpunkt - SRV03 -(02.07.2019 - 21:04:40)" | Remove-VMSnapshot

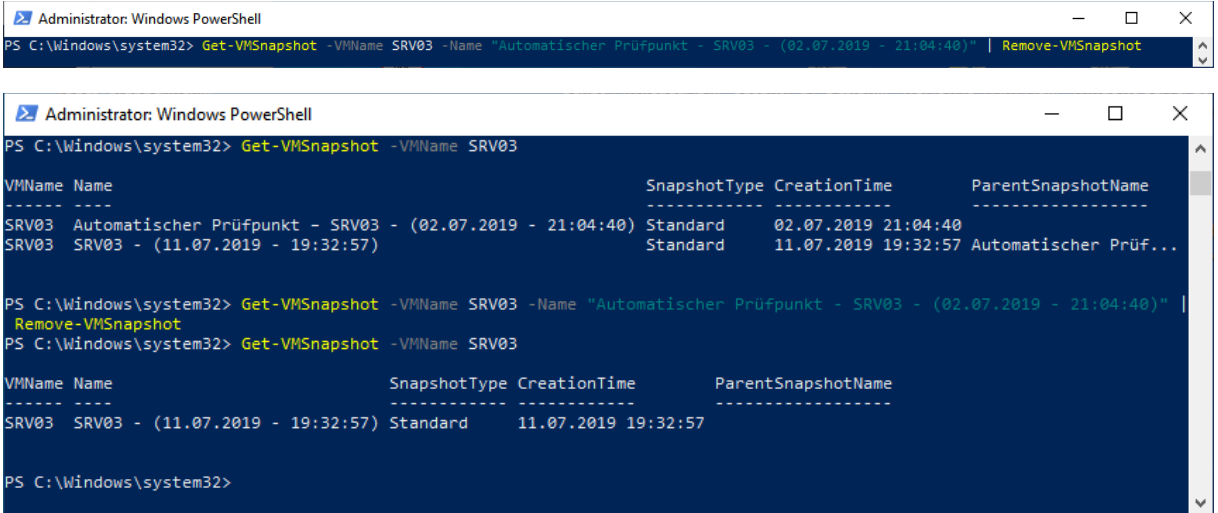

**Erstellt von Jörn Walter 11.07.2019**

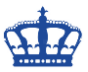

Jetzt erstellen wir einen Prüfpunkt:

## Checkpoint-VM -Name SRV03 -SnapshotName "Der Windows Papst"

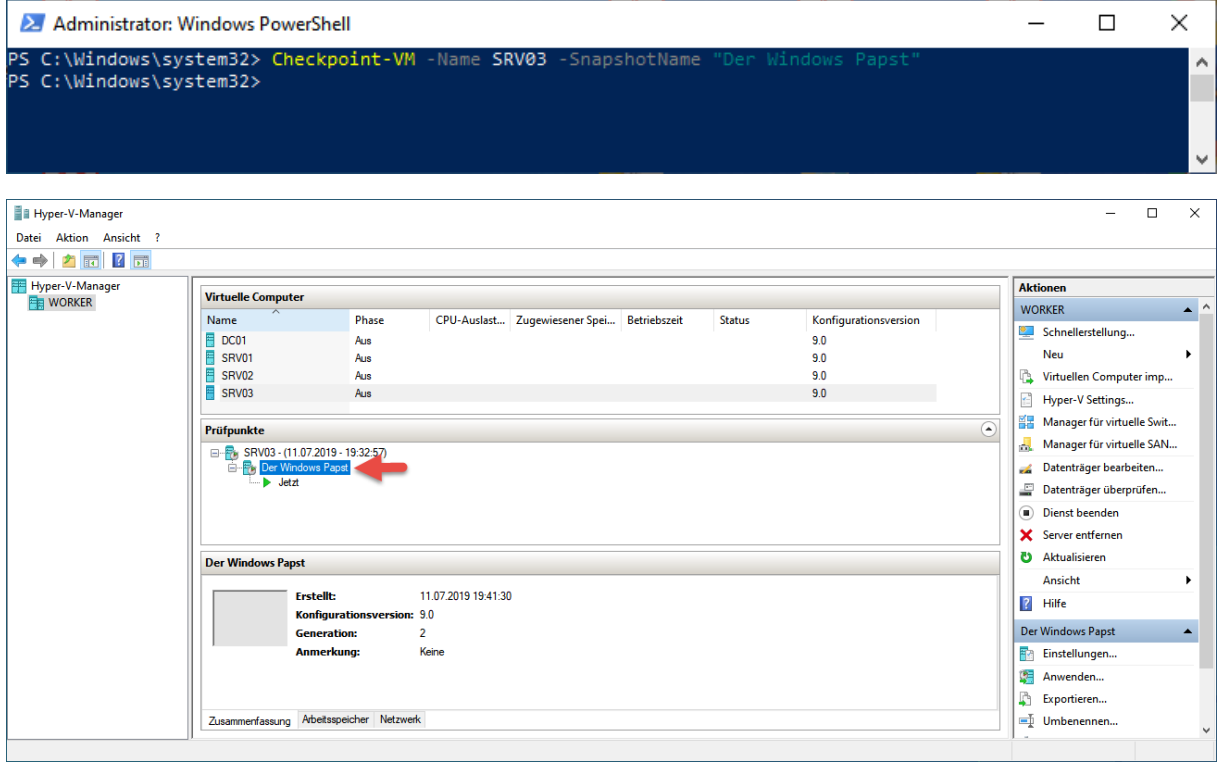

Jetzt führen wir den gleichen Befehl aber dieses mal über das Netzwerk aus:

# Get-VM SRV02 -ComputerName Worker | Checkpoint-VM

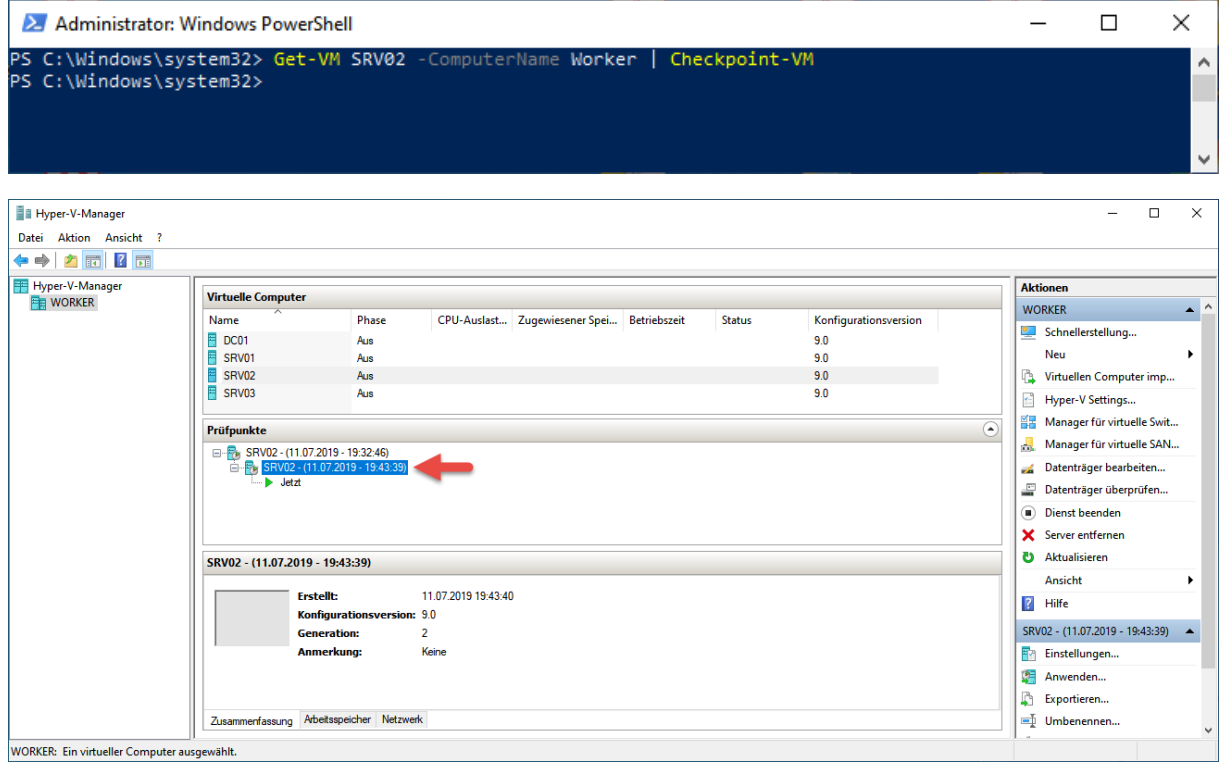

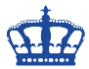

Und zum Abschluss stellen wir einen Prüfpunkt wieder her:

#### Get-VMSnapshot -VMName SRV02

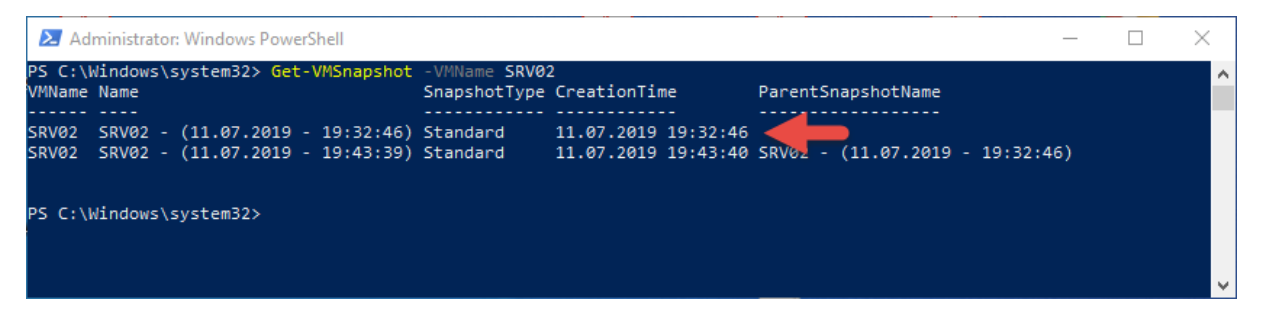

### Restore-VMSnapshot -VMName SRV02 -Name "SRV02 - (11.07.2019 - 19:32:46)"

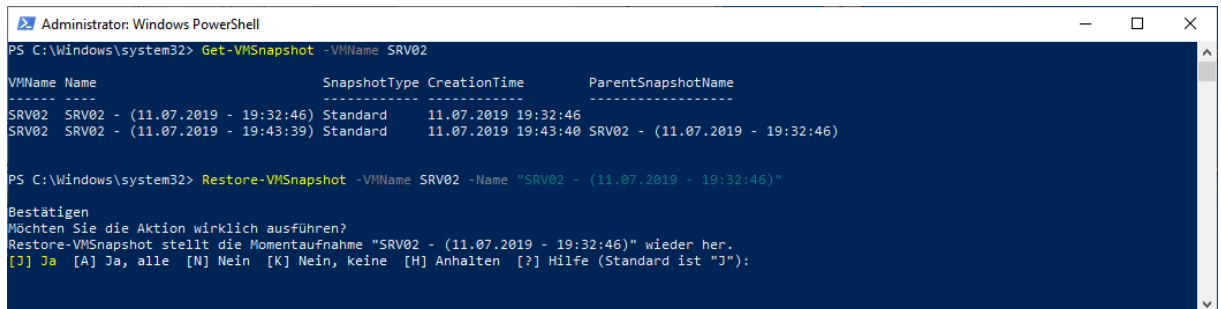

#### Wir sehen das der Server zum Prüfpunkt zurückgesetzt wurde.

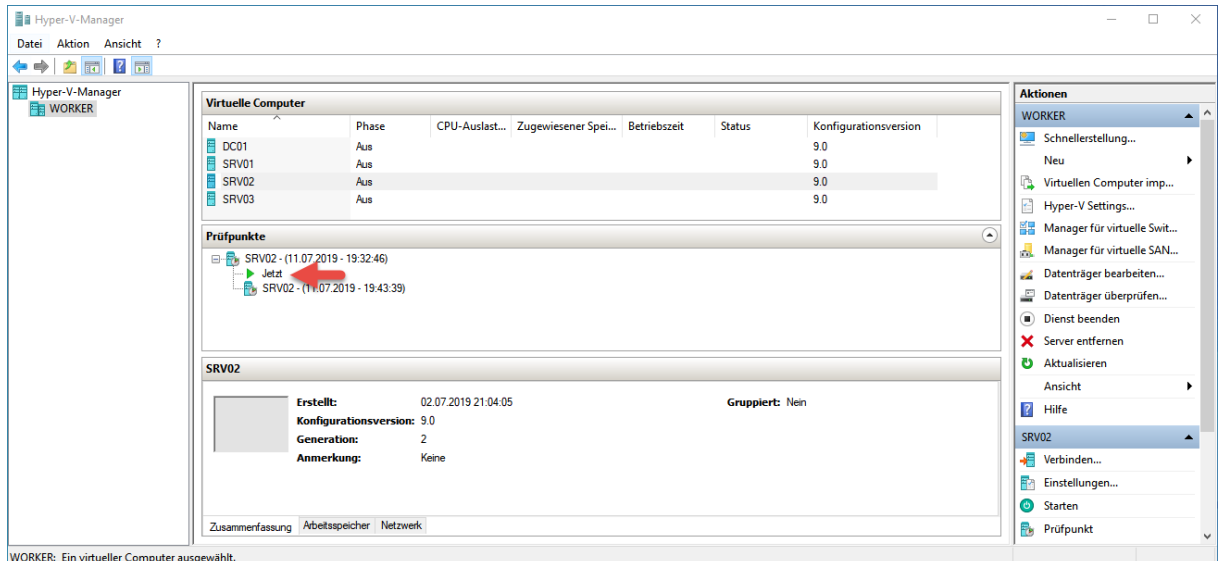

#### Prüfpunkte löschen älter als x Tage

Get-VMSnapshot -VMName SRV03 | Where-Object {\$\_.CreationTime -lt (Get-Date).AddDays(-1) } | Remove-VMSnapshot

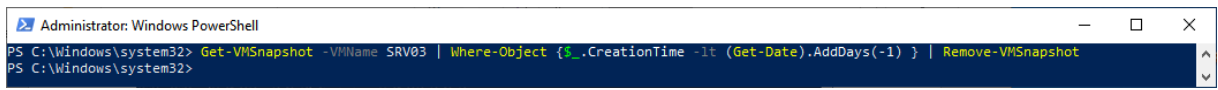